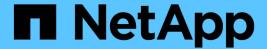

# Delete the BranchCache configuration on SVMs

ONTAP 9

NetApp September 18, 2024

This PDF was generated from https://docs.netapp.com/us-en/ontap/smb-admin/delete-branchcache-config-concept.html on September 18, 2024. Always check docs.netapp.com for the latest.

## **Table of Contents**

| Delete the BranchCache configuration on SVMs               | <br>- |
|------------------------------------------------------------|-------|
| What happens when you delete the BranchCache configuration |       |
| Delete the BranchCache configuration                       |       |

## Delete the BranchCache configuration on SVMs

# What happens when you delete the BranchCache configuration

If you previously configured BranchCache but do not want the storage virtual machine (SVM) to continue providing cached content, you can delete the BranchCache configuration on the CIFS server. You must be aware of what happens when you delete the configuration.

When you delete the configuration, ONTAP removes the configuration information for that SVM from the cluster and stops the BranchCache service. You can choose whether ONTAP should delete the hash store on the SVM.

Deleting the BranchCache configuration does not disrupt access by BranchCache-enabled clients. Thereafter, when BranchCache-enabled clients request metadata information on existing SMB connections for content that is already cached, ONTAP responds with a Microsoft defined error, which causes the client to send a second request, requesting the actual content. In response to the request for content, the CIFS server sends the actual content that is stored on the SVM

After the BranchCache configuration is deleted, SMB shares do not advertise BranchCache capabilities. To access content that has not previously been cached using new SMB connections, clients make normal read SMB requests.

## **Delete the BranchCache configuration**

The command you use for deleting the BranchCache service on your storage virtual machine (SVM) differs depending on whether you want to delete or keep existing hashes.

### Step

1. Run the appropriate command:

| If you want to                                                  | Then enter the following                                                             |
|-----------------------------------------------------------------|--------------------------------------------------------------------------------------|
| Delete the BranchCache configuration and delete existing hashes | vserver cifs branchcache delete -vserver vserver_name -flush-hashes true             |
| Delete the BranchCache configuration but keep existing hashes   | <pre>vserver cifs branchcache delete -vserver vserver_name -flush-hashes false</pre> |

### Example

The following example deletes the BranchCache configuration on SVM vs1 and deletes all existing hashes:

cluster1::> vserver cifs branchcache delete -vserver vs1 -flush-hashes
true

## Copyright information

Copyright © 2024 NetApp, Inc. All Rights Reserved. Printed in the U.S. No part of this document covered by copyright may be reproduced in any form or by any means—graphic, electronic, or mechanical, including photocopying, recording, taping, or storage in an electronic retrieval system—without prior written permission of the copyright owner.

Software derived from copyrighted NetApp material is subject to the following license and disclaimer:

THIS SOFTWARE IS PROVIDED BY NETAPP "AS IS" AND WITHOUT ANY EXPRESS OR IMPLIED WARRANTIES, INCLUDING, BUT NOT LIMITED TO, THE IMPLIED WARRANTIES OF MERCHANTABILITY AND FITNESS FOR A PARTICULAR PURPOSE, WHICH ARE HEREBY DISCLAIMED. IN NO EVENT SHALL NETAPP BE LIABLE FOR ANY DIRECT, INDIRECT, INCIDENTAL, SPECIAL, EXEMPLARY, OR CONSEQUENTIAL DAMAGES (INCLUDING, BUT NOT LIMITED TO, PROCUREMENT OF SUBSTITUTE GOODS OR SERVICES; LOSS OF USE, DATA, OR PROFITS; OR BUSINESS INTERRUPTION) HOWEVER CAUSED AND ON ANY THEORY OF LIABILITY, WHETHER IN CONTRACT, STRICT LIABILITY, OR TORT (INCLUDING NEGLIGENCE OR OTHERWISE) ARISING IN ANY WAY OUT OF THE USE OF THIS SOFTWARE, EVEN IF ADVISED OF THE POSSIBILITY OF SUCH DAMAGE.

NetApp reserves the right to change any products described herein at any time, and without notice. NetApp assumes no responsibility or liability arising from the use of products described herein, except as expressly agreed to in writing by NetApp. The use or purchase of this product does not convey a license under any patent rights, trademark rights, or any other intellectual property rights of NetApp.

The product described in this manual may be protected by one or more U.S. patents, foreign patents, or pending applications.

LIMITED RIGHTS LEGEND: Use, duplication, or disclosure by the government is subject to restrictions as set forth in subparagraph (b)(3) of the Rights in Technical Data -Noncommercial Items at DFARS 252.227-7013 (FEB 2014) and FAR 52.227-19 (DEC 2007).

Data contained herein pertains to a commercial product and/or commercial service (as defined in FAR 2.101) and is proprietary to NetApp, Inc. All NetApp technical data and computer software provided under this Agreement is commercial in nature and developed solely at private expense. The U.S. Government has a non-exclusive, non-transferrable, nonsublicensable, worldwide, limited irrevocable license to use the Data only in connection with and in support of the U.S. Government contract under which the Data was delivered. Except as provided herein, the Data may not be used, disclosed, reproduced, modified, performed, or displayed without the prior written approval of NetApp, Inc. United States Government license rights for the Department of Defense are limited to those rights identified in DFARS clause 252.227-7015(b) (FEB 2014).

### **Trademark information**

NETAPP, the NETAPP logo, and the marks listed at <a href="http://www.netapp.com/TM">http://www.netapp.com/TM</a> are trademarks of NetApp, Inc. Other company and product names may be trademarks of their respective owners.